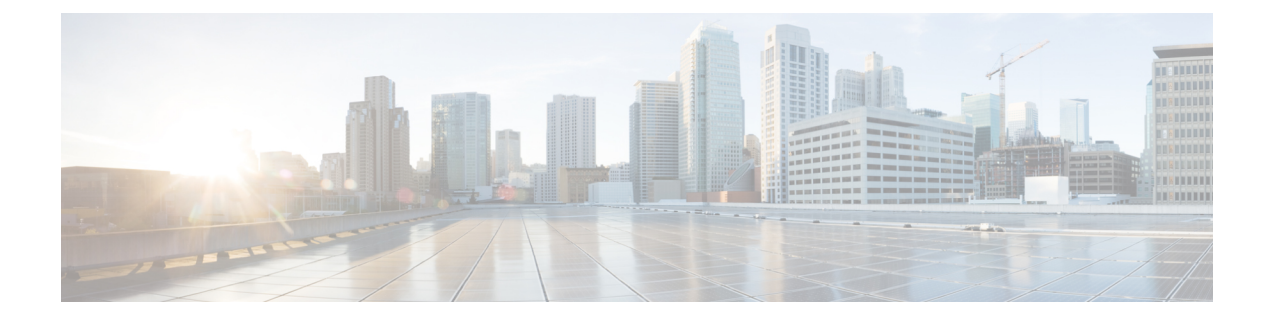

# **Feature Access Codes**

- [Information](#page-0-0) About Feature Access Codes, on page 1
- [Configure](#page-2-0) Feature Access Codes, on page 3
- Verify [Feature](#page-4-0) Access Codes, on page 5
- [Configuration](#page-4-1) Examples for Feature Access Codes, on page 5
- Feature [Information](#page-5-0) for Feature Access Codes, on page 6

# <span id="page-0-0"></span>**Information About Feature Access Codes**

### **Feature Access Codes**

Feature Access Codes (FACs) are special patterns of characters for dialing from a phone keypad to invoke particular features. For example, you can press \*\*1, then press 2345 to forward all incoming calls to extension 2345.

Invokes FACs using a short sequence of digits for dialing the keypad on an analog phone. Similarly, on an IP phone you can select softkeys to invoke the same features. In Cisco Unified Communications Manager Express 4.0 and later, enable the same FACs that are available for analog phones on IP phones. It allows you to select a particular feature or activate and deactivate a function in the same manner regardless of the phone type.

Disable FACs on IP phones until they are explicitly enabled. You can enable all standard FACs for all registered SCCP phones in Cisco Unified Communications Manager Express. Similarly you can define a custom FAC or alias to enable one or more individual FACs.

All FACs except the call-park FAC are valid only immediately after a phone is off hook. The call-park FAC is considered transfer to a call-park slot and therefore is only valid after initiating transfer using the Transfer softkey (IP phones) or hookflash (analog phones).

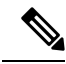

**Note**

Configured directory numbers on the Cisco Unified Communications Manager Express router cannot overlap with the numbers you assign for FAC Standard or FAC Custom in a FAC configuration. Also, ensure that the FAC code always starts with an asterisk, followed by digits.

For Custom FAC configuration, two FAC codes cannot overlap with one another. A sample configuration (with 54 overlapping) that you must avoid, is as follows: **Note**

```
telephony-service fac custom
dnd *54
ephone-hunt hlog-phone *5432
```
<span id="page-1-0"></span>Table 1: [Standard](#page-1-0) Feature Access Codes, on page 2 Contains a list of the standard predefined FACs.

**Table 1: Standard Feature Access Codes**

| <b>Standard FAC</b>                   | <b>Description</b>                                                                                                    |  |
|---------------------------------------|----------------------------------------------------------------------------------------------------|--|
| **1 plus optional extension<br>number | Call Forward All.                                                                                                    |  |
| $***2$                                | Call forward all cancel.                                                                                                    |  |
| $***3$                                | Select a local group.                                                                                                    |  |
| **4 plus group number                 | Select an incoming call in the specified pickup group. Specified pickup<br>group must be already configured in Cisco Unified Communications<br>Manager Express.                                                                           |  |
| **5 plus extension number             | Select a direct extension.                                                                                                    |  |
| **6 plus optional park-slot<br>number | Call park, if you have an active call and if you press the Transfer softkey<br>(IP phone) or hookflash (analog phone) before dialing this FAC. Configure<br>the target park slot in Cisco Unified Communications Manager Express.         |  |
| $***7$                                | Do Not Disturb.                                                                                                    |  |
| $***8$                                | Redial.                                                                                                    |  |
| $***9$                                | Dial voicemail number.                                                                                                    |  |
| *3 plus hunt group pilot number       | Join ephone-hunt group. If you have created multiple hunt groups allowing<br>dynamic membership, identify the joining hunt group by its pilot number.                                                                                     |  |
| *4                                    | Activate or deactivate the hunt group logout functionality to toggle between<br>ready or not-ready status of an extension when the hunt group agent is<br>off-hook.                                                                       |  |
| $*5$                                  | Activate or deactivate a phone-level hunt group logout to toggle between<br>ready or not-ready status of all extensions on an individual phone. The<br>individual phone member must be of an ephone hunt group when the phone<br>is idle. |  |
| $*6$                                  | Dials the voicemail number.                                                                                                    |  |
| #3                                    | Leave ephone-hunt group. Configure the Phone or extension number as a<br>dynamic member of a hunt group.                                                                                                    |  |

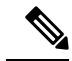

**Note**

For FAC feature to work on SIP phones configuring **call-park system application** under **telephony-service** is mandatory. The following FAC is supported with SIP phones:

- CALL PICKUP Allows a phone user to answer a call that is ringing on another phone by pressing the FAC digit \*\*5 and then dialing the extension.
- GROUP PICKUP Allows a phone user to answer a call that is ringing phone in any pickup group by pressing the FAC digit \*\*3 and then dialing the pickup group number.
- LOCAL GPICKUP Allows a phone user to select a call that is ringing on another phone by pressing the FAC digit \*\*4 and then the asterisk (\*) if both phones are in the same pickup group.
- DPARK\_RETRIEVE Allows a phone user to retrieve a parked call on an SCCP phone by pressing the FAC digit \*0 and dialing the extension number of the call-park slot.
- REGULAR PARK Allows a phone user to place a call on hold by pressing the FAC digit \*\*6 at a special extension so it can be retrieved from any other phone in the system.
- VOICE HUNTGRP JOIN Allows a phone user to join to or from voice hunt groups by selecting the Join FAC digit \*3 which is displayed on the voice hunt group page.
- VOICE HUNTGRP UNJOIN ALL Allows a phone user to unjoin from all voice hunt groups by selecting the unJoin FAC digit #4 which is displayed on the voice hunt group page.
- VOICE\_HUNTGRP\_UNJOIN\_PARTICULAR Allows a phone user to unjoin from a particular voice hunt group by selecting the unJoin FAC digit #4 which is displayed on the voice hunt group page.
- VOICE\_HUNTGRP\_TEMP\_LOGOUT Allows a phone user to use the HLog FAC digit \*5 to change from the ready to not-ready status or from the not-ready to ready status.
- SIP\_NIGHT\_SERVICE\_CODE Allows a phone user to enter a night-service code to toggle night-service treatment on and off from any phone that is assigned to the night service.

## <span id="page-2-0"></span>**Configure Feature Access Codes**

To enable standard FACs or create custom FACs, perform the following steps:

#### **SUMMARY STEPS**

- **1. enable**
- **2. configure terminal**
- **3. telephony-service**
- **4. call-park system application**
- **5. fac** {**standard** | **custom** {**alias** *alias-tag custom-fac* **to** *existing-fac* [*extra-digits*]} | *feature custom-fac*}}
- **6. end**

 $\mathbf I$ 

#### **DETAILED STEPS**

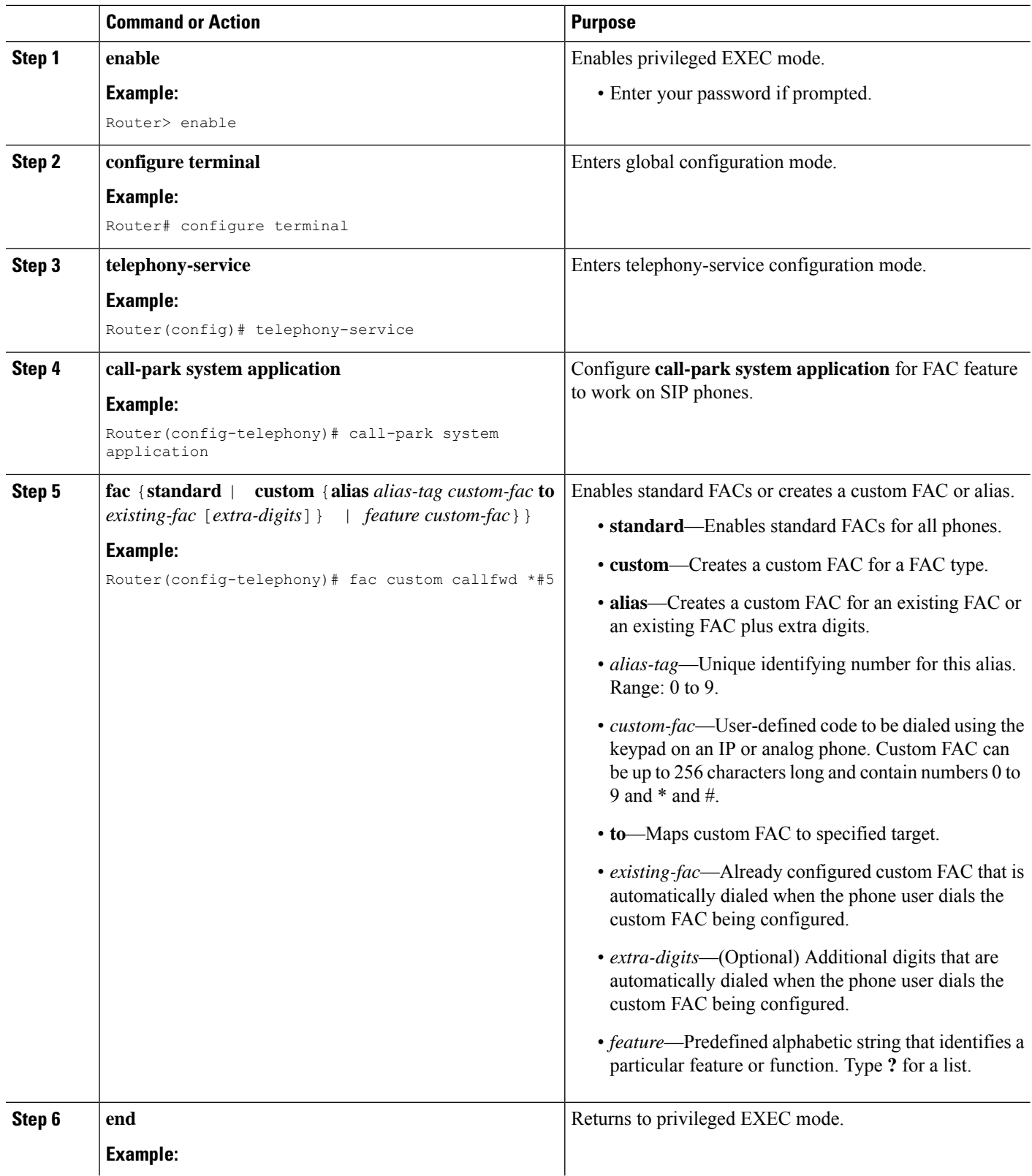

٦

Ш

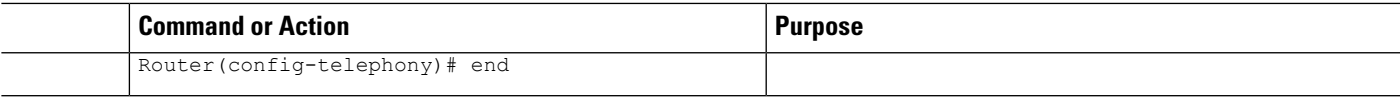

## <span id="page-4-0"></span>**Verify Feature Access Codes**

To verify the FAC configuration, perform the following step.

#### **show telephony-service fac**

#### **Example:**

This command displays a list of FACs that are configured on the Cisco Unified CME router. The following example shows the output when standard FACs are enabled:

```
Router# show telephony-service fac
```

```
telephony-service fac standard
callfwd all **1
callfwd cancel **2
pickup local **3
pickup group **4
pickup direct **5
park **6
dnd **7
redial **8
 voicemail **9
ephone-hunt join *3
ephone-hunt cancel #3
ephone-hunt hlog *4
ephone-hunt hlog-phone *5
 trnsfvm *6
```
The following example shows the output when custom FACs are configured:

```
Router# show telephony-service fac
telephony-service fac custom
callfwd all #45
alias 0 #1 to **4121
```

```
alias 1 #2 to **4122
alias 4 #4 to **4124
```
## **Configuration Examples for Feature Access Codes**

### **Example for Enabling Standard FACs for All Phones**

The following example shows how to enable standard FACs for all phones:

```
Router# telephony-service
```
Router(config-telephony)# **fac standard** fac standard is set! Router(config-telephony)#

The following example shows how the standard FAC for the Call Forward All feature is changed to a custom FAC (#45). Then an alias is created to map a second custom fac to #45 plus an extension (1111). The custom FAC (#44) allows the phone user to press #44 to forward all calls to extension 1111, without requiring the phone user to dial the extra digits that are the extension number.

```
Router# telephony-service
Router(config-telephony)# fac custom callfwd all #45
fac callfwd all code has been configured to #45
Router(config-telephony)# fac custom alias 0 #44 to #451111
fac alias0 code has been configurated to #44!
alias0 map code has been configurated to #451111!
```
The following example shows how to define an alias for the group pickup of group 123. The alias substitutes the digits #4 for the standard FAC for group pickup (\*\*4) and adds the group number (123) to the dial pattern. Using this custom FAC, a phone user can dial #4 to pick up a ringing call in group 123, instead of dialing the standard FAC \*\*4 plus the group number 123.

```
Router# telephony-service
Router(config-telephony)# fac custom alias 5 #4 to **4123
```
### <span id="page-5-0"></span>**Feature Information for Feature Access Codes**

The following table provides release information about the feature or features described in this module. This table lists only the software release that introduced support for a given feature in a given software release train. Unless noted otherwise, subsequent releases of that software release train also support that feature.

Use Cisco Feature Navigator to find information about platform support and Cisco software image support. To access Cisco Feature Navigator, go to [www.cisco.com/go/cfn.](http://www.cisco.com/go/cfn) An account on Cisco.com is not required.

| <b>Feature Name</b>               | <b>Cisco Unified CME Version   Feature Information</b> |                                                  |
|-----------------------------------|--------------------------------------------------------|--------------------------------------------------|
| Transfer to Voice Mail.           | 7.0/4.3                                                | <b>FAC</b> for Transfer to Voice Mail was added. |
| Feature Access Codes (FACs)   4.0 |                                                        | <b>FACs</b> were introduced.                     |

**Table 2: Feature Information for Feature Access Codes**